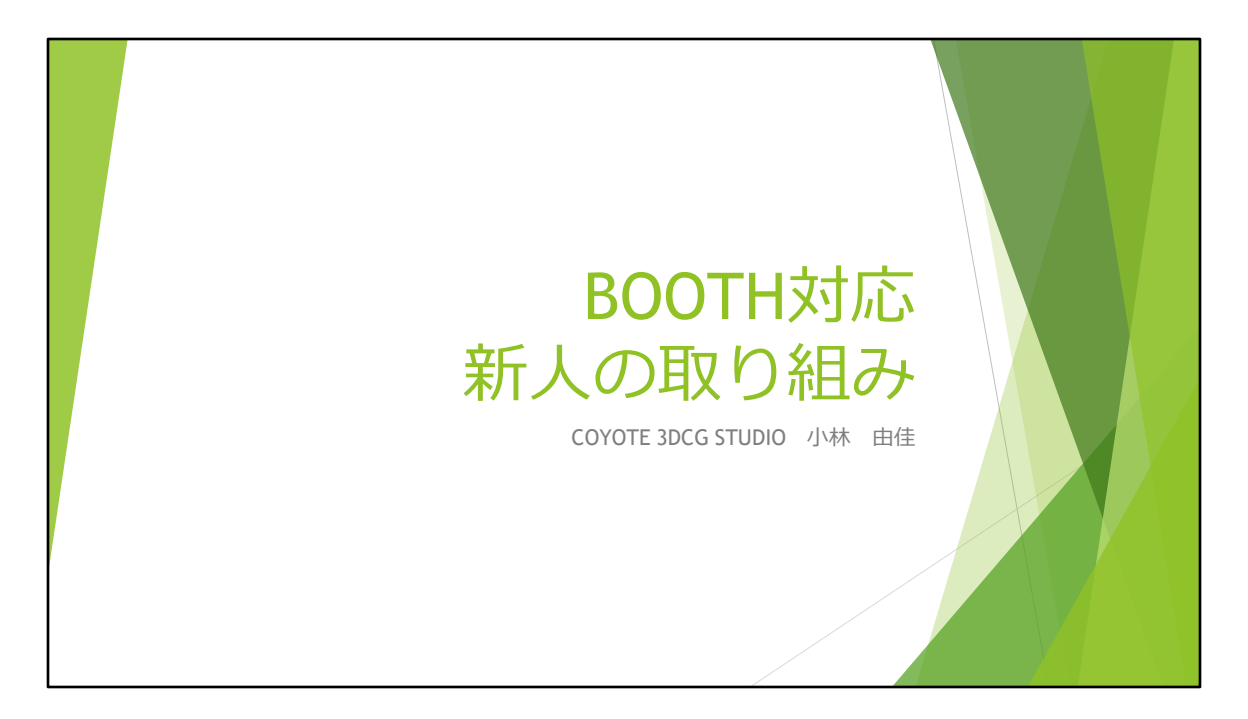

COYOTE 3DCG STUDIO所属、TAの小林です。

新人である自分が最初に携わったBOOTH対応について、新人目線での良かっ た点/苦戦した点などを紹介できればと思います。

まず初めに、軽く自己紹介の方をさせていただきます。

C&R社に当初は2Dアニメーターとして中途で入社しました。

2020年のCEDECにてTAという職種に興味を持ち、今までの経験を活かしつ つTAを目指すため、3Dアニメーターへ転向し、さらに現在TA業務を対応し ています。

プログラミングも未経験の自分が、TA業務の最初の仕事として対応させて頂 いたのが、こちらのBOOTH対応になります。

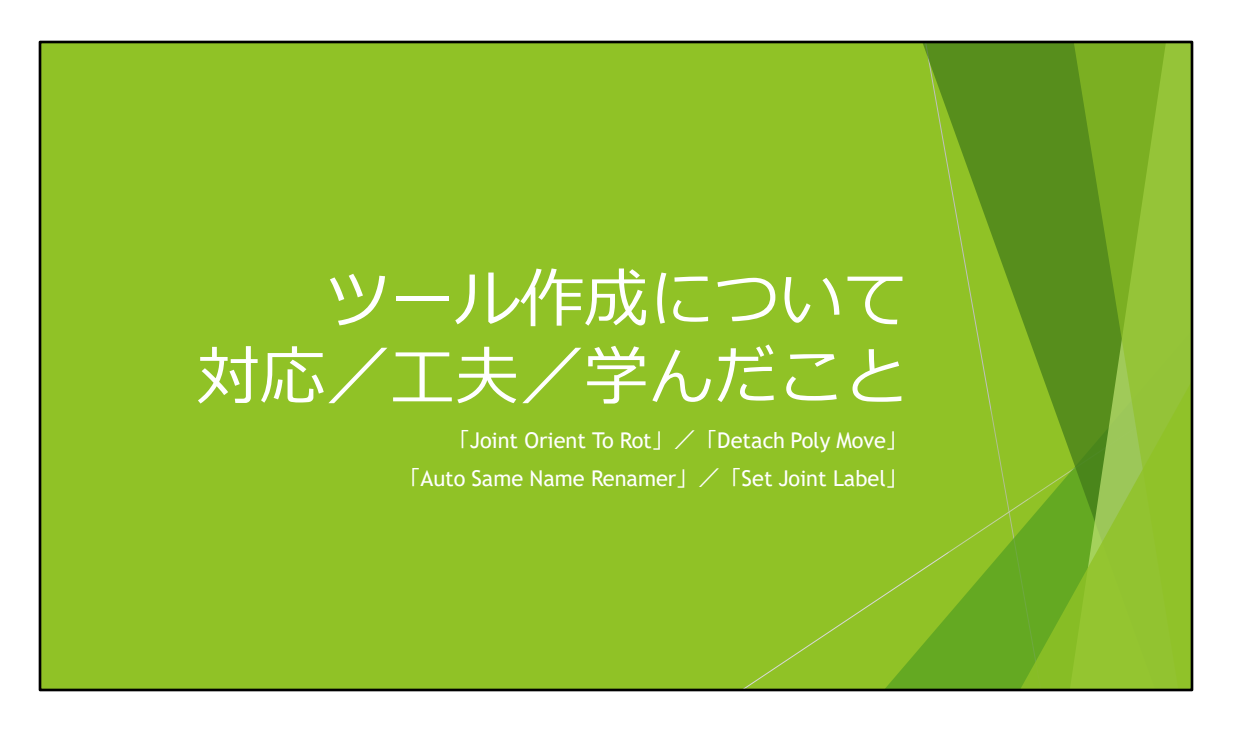

早速ですが、今まで対応させて頂いた4つのツールについて、それぞれ行っ た対応や工夫、学んだことなど紹介させて頂きます。

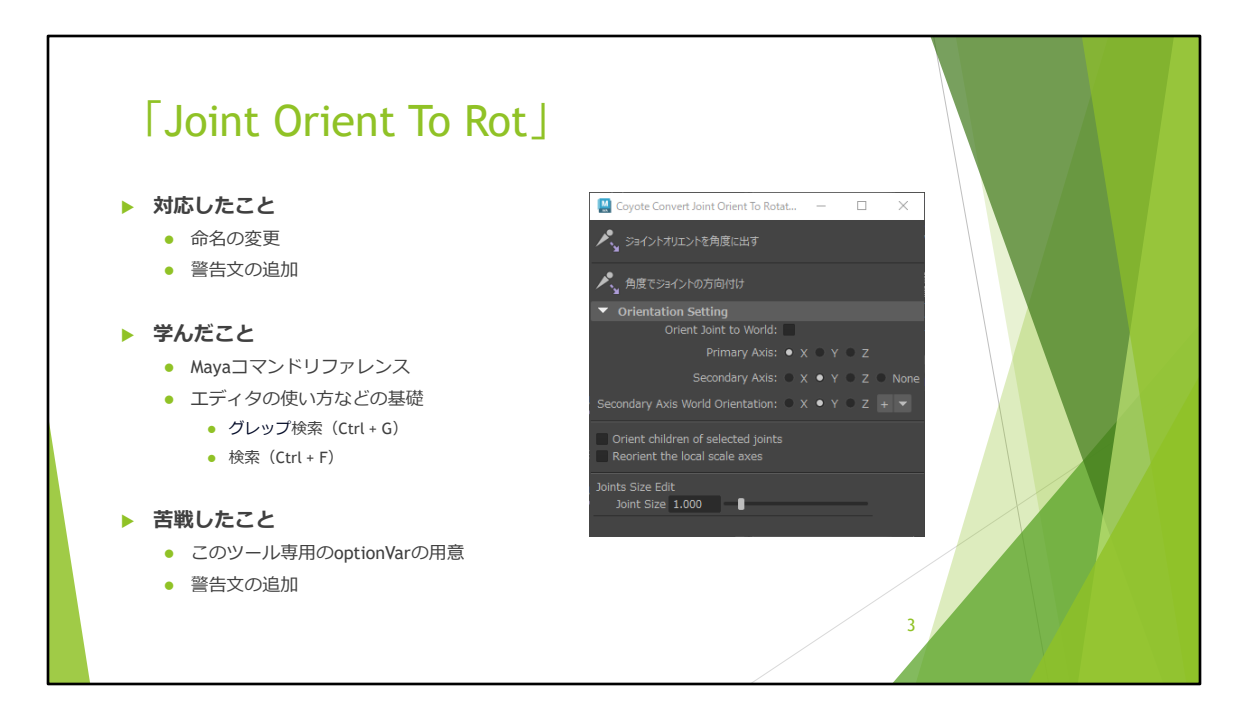

一番初めに対応させて頂いたのが、「Joint Orient To Rot」になります。 こちらは**ジョイントの方向を回転に出すよう改良されたツール**になります。

この時点ではあらかじめMelの基礎を教わり、printの使い方やif文/for文等の 知識を身に着けている状態になります。

ですが、実際のまとまったコードを見るのは初めてで、処理の中を見ても知 らないコマンドばかりなので、

Mayaコマンドリファレンスで調べたり、エディタの「検索」や「グレップ検 索」を駆使し、初めて「多くのソースの中から必要な処理をピックアップす る方法」を学びました。

ウィンドウを開きなおしたときも同じ設定を維持するように作成したかった のですが、

元のツールは色んな機能をまとめており、optionVarが複雑だった為、この ツール専用にoptionVarを用意する必要がありました。

しかし、ボタンの種類によって、optionVarのコマンドが違うため、苦戦しま した。

また、警告文の追加に関しては、エラー文で終わらないように、エラーの出 る状況をできるだけ洗い出すことが難しかったです。

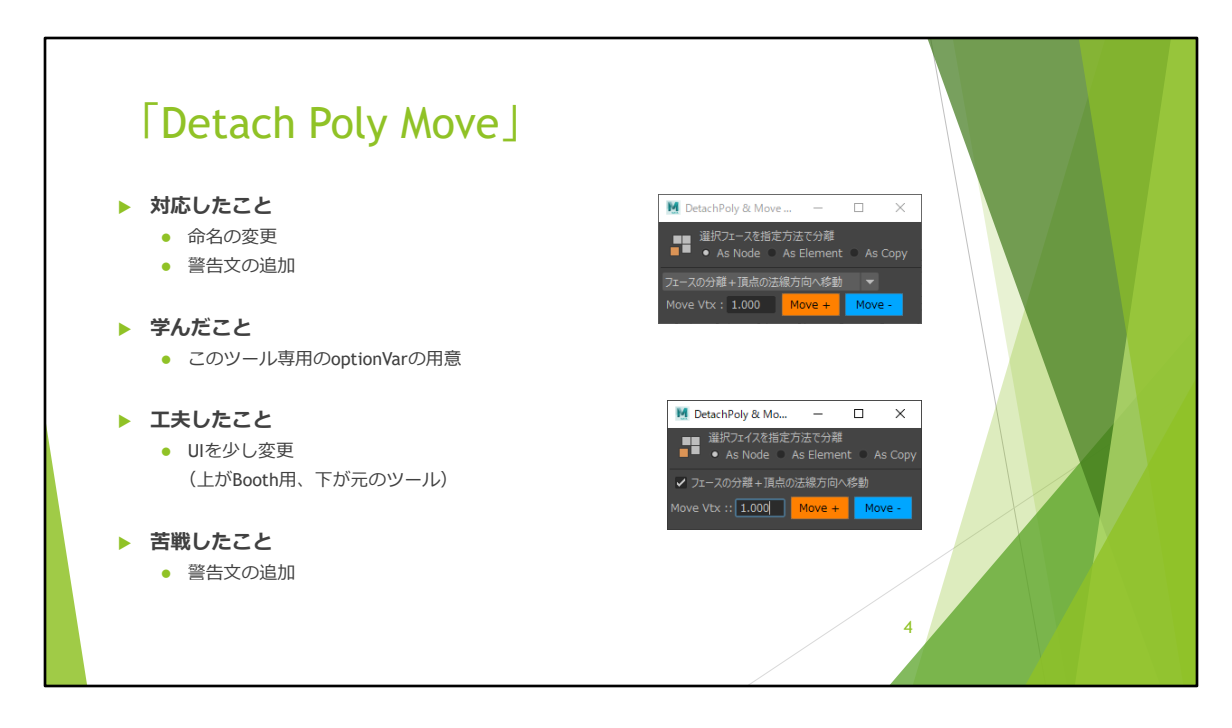

次に対応させて頂いたのが、「Detach Poly Move」になります。 こちらは**フェースの分離と移動を同時に行うことができるツール**になります。

こちらでは少し工夫をして、UIに少し手を加えました。 元ツールでは「フェースの分離+頂点の法線方向へ移動」の所に「チェック が入っている場合」と「入っていない場合」で、 文面が変わるような処理をしていたのですが、プルダウン式の方が分かりや すいのではないかと思ったため変更しました。

また、前回とは違うUIもあったため、optionVarの対応と警告文の追加対応に 苦戦しました。

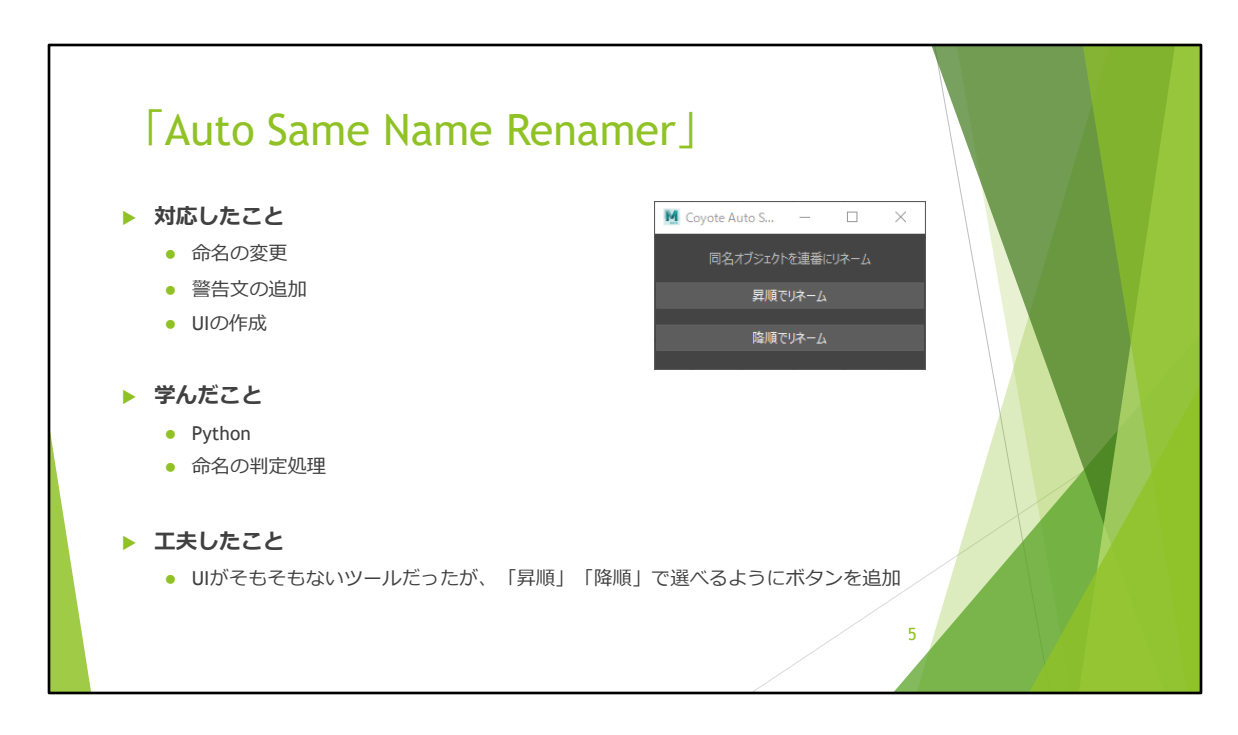

3つ目に対応させて頂いたのが、「Auto Same Name Renamer」になります。 こちらは**同名オブジェクトを自動でリネームするツール**になります。

今まではmelでの作成でしたが、こちらのツールからPythonで対応しました。 同名オブジェクトを判定する処理があるのですが、初めて見た時は正規表現 がただの謎の記号にしか見えませんでしたが、 要素を一つ一つかみ砕いて調べたり、教えていただき、正規表現の使い方の 一つとしてとても勉強になりました。

<sup>元</sup>はそもそもUIが無いツールでしたが、自動でリネームを行うので選択肢を 持たせるため「昇順」「降順」を選べるようにUIを作成しました。

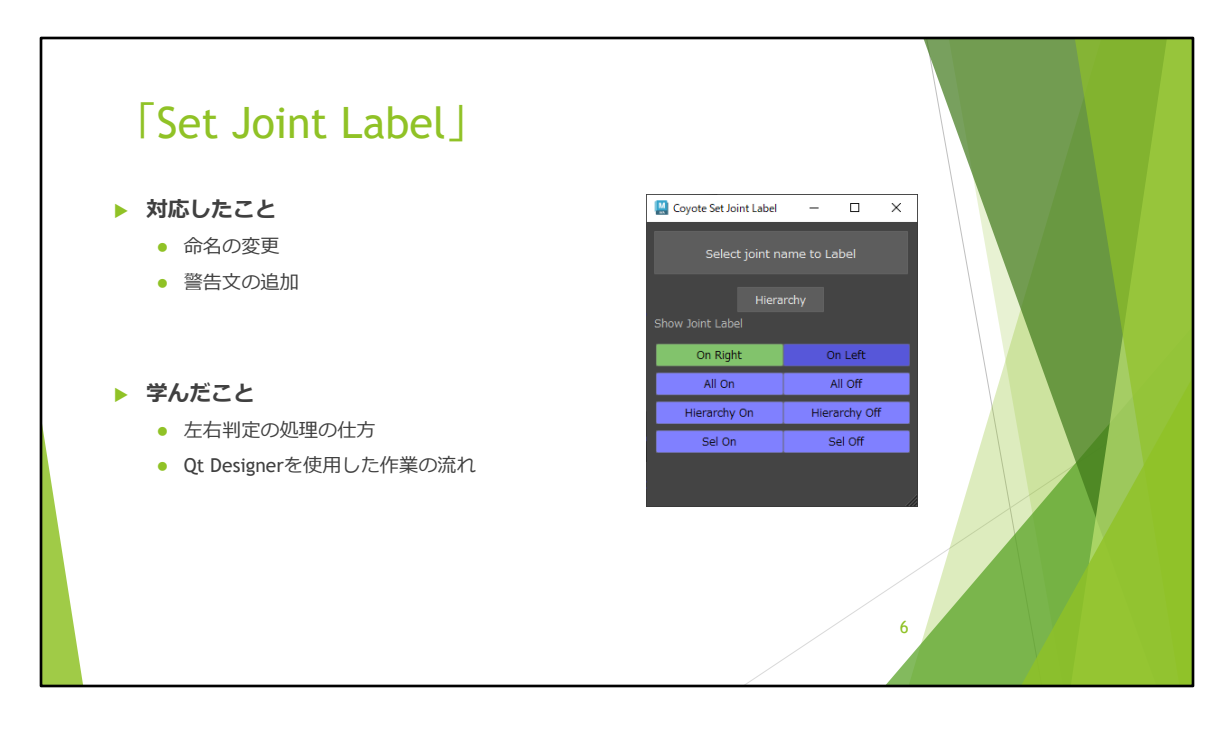

4つ目に対応させて頂いたのが、5/17に頒布開始しました。「Set Joint Label」になります。 こちらは**ジョイントラベルの命名や表示非表示を行うツール**になります。

このツールの見どころが、「左右にジョイントがあった場合の命名処理」で、 左右判定が幅広く対応できるようになっており、自分にはまだない発想の処 理だったのでとても勉強になりました。

また、このツールからQt Designerを初めて使用し、QtでUIを作成した際の ファイル構造等を学ぶことができました。

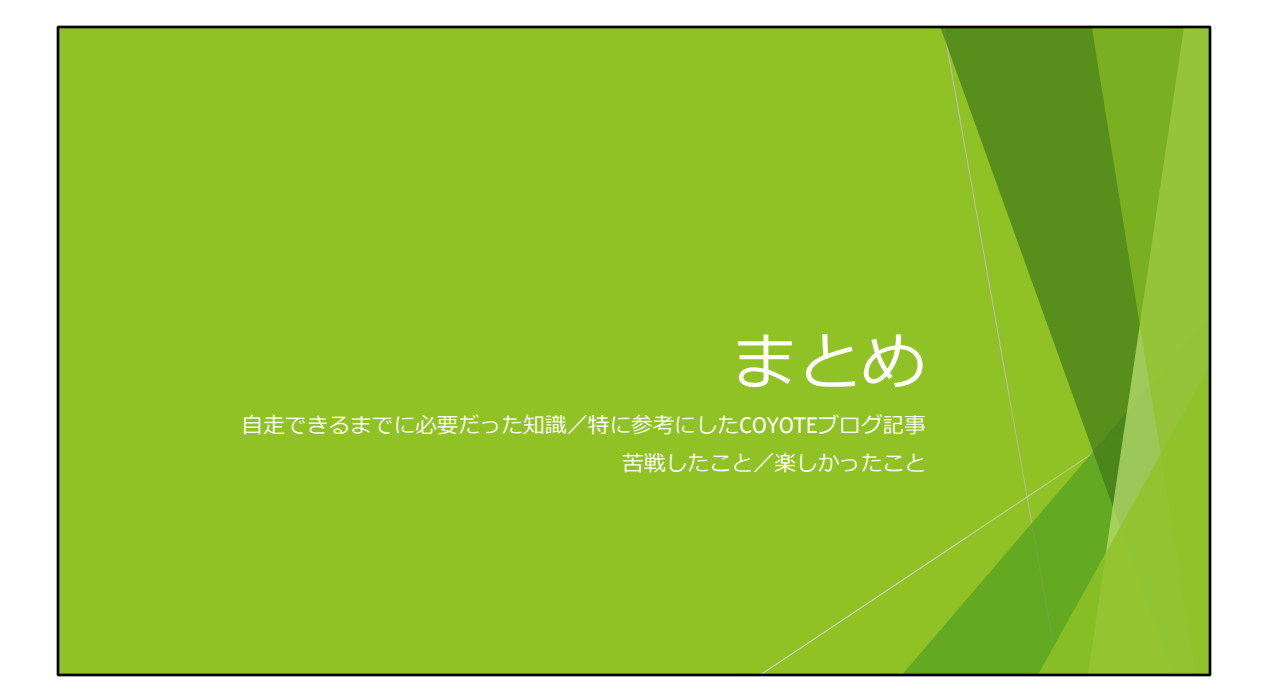

最後に

- ・自走できるまでに必要だった知識
- ・特に参考にしたCOYOTEブログ記事
- ・苦戦したこと
- ・楽しかったこと

をまとめて紹介させて頂きます。

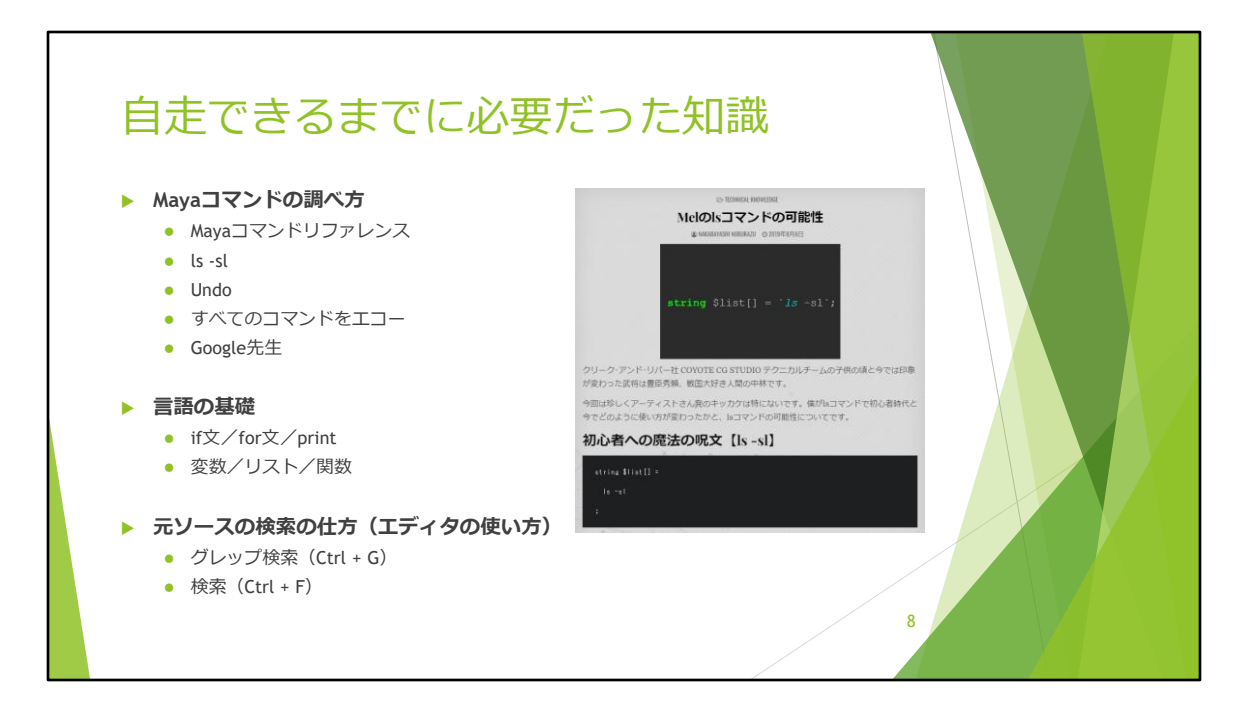

自走できるまでに必要だった知識としまして、簡潔にまとめるとこちらの3点 になります。

- **・Mayaコマンドの調べ方**
- **・言語の基礎**
- **・元ソースの検索の仕方**

この3つを知った時に、ある程度自分で調べて解決ができるようになりました。

**Mayaコマンドの調べ方**については、(「Mayaコマンドリファレンス」「ls sl」「Undo」「すべてのコマンドをエコー」「Google先生」)この5つの手 段を駆使しました。

また、後で紹介しますが、COYOTEブログにてまとめている記事もとても参 考になりました。

**言語の基礎**について、こちらは「mel」と「Python」で共通なのですが、 「if文/for文/print」「変数/リスト/関数」を知った時に、コードの全体 像が分かりやすくなり、見え方が特に変わりました。

ツールの**元ソースの検索**の仕方に関して、

こちらは主にエディタの使い方になるのですが、特に「グレップ検索」を 知ってからフォルダ間をまたいでいる処理も探しやすくなりました。

主に**「プログラミングの全体構造」**や**「検索の方法」**を知った時に目の前の 景色が変わったような印象を受けました。

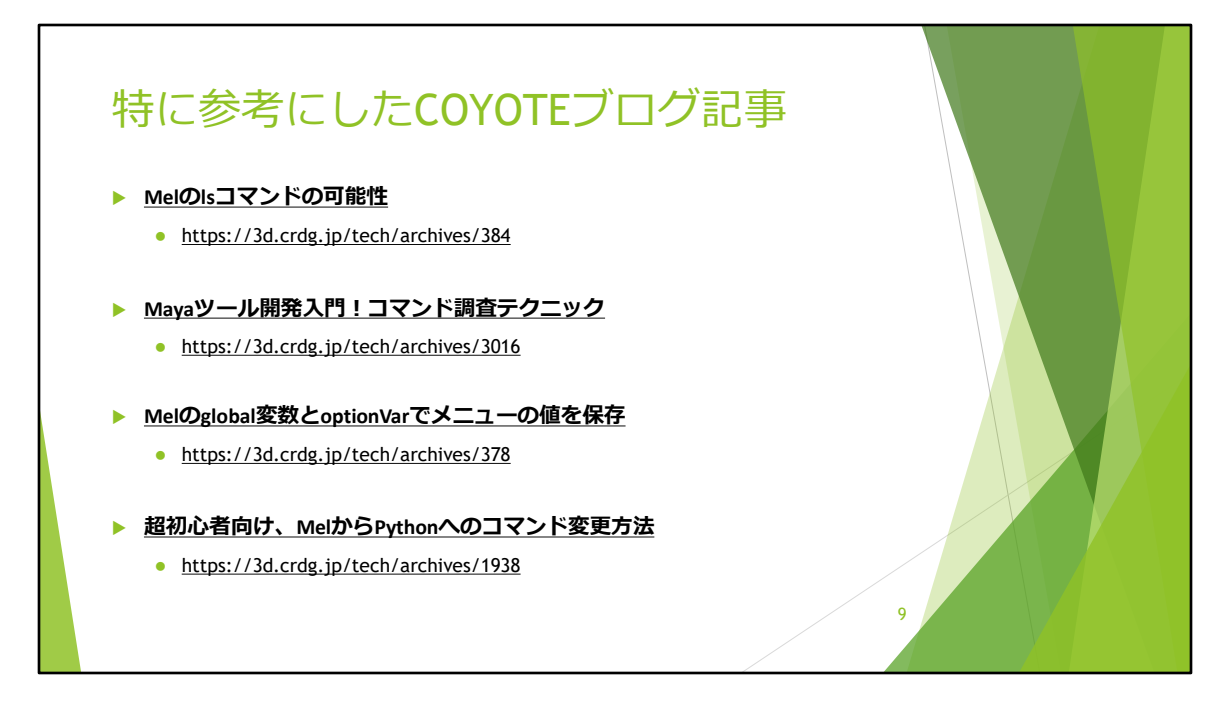

自走にあたって、特に参考にしたCOYOTEブログ記事を4つ、軽く紹介させて 頂きます。

# 【**Melのlsコマンドの可能性**】

こちらは、lsコマンドの基本的な使い方についてまとめられています。

### 【**Mayaツール開発入門!コマンド調査テクニック**】

こちらは、分からないコマンドがあった時の調べ方についていろんな方法が まとめられています。

#### 【**Melのglobal変数とoptionVarでメニューの値を保存**】

こちらは、自分がとても苦戦した、optionVarの使い方についてまとめられて います。

### 【**超初心者向け、MelからPythonへのコマンド変更方法**】

こちらは、使用言語が「Mel」から「Python」へ移行した際に、何度もこち らの記事を確認しました。

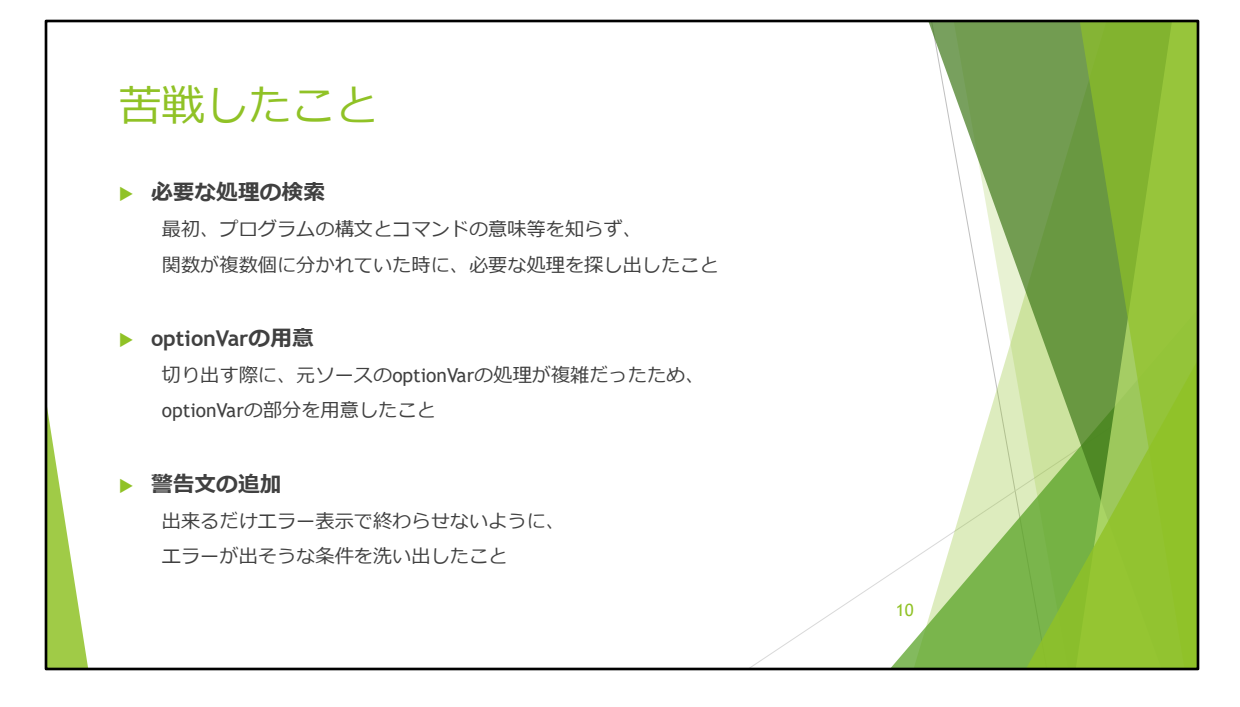

次に、苦戦したことについて、主に苦戦した3つについて紹介させて頂きま す。

### **【必要な処理の検索】**

最初の頃は「特に」ですが、プログラムの構文やコマンドに不慣れな時 関数が分かれている場合に、処理のつながりを探すことが難しかったです。

# **【optionVarの用意】**

UIとoptionVarを結びつけるところが、変数の型ごとにコマンドが少し違って いたため、思ったような処理に中々できず苦戦しました。

# **【警告文の追加】**

やさしさ機能として、できるだけエラー表示で終わらせないよう、デザイ ナーに分かりやすい警告文を心掛けて追加しました。 しかし、エラーが出る条件を洗い出したと思い、テストしたときに新たなエ ラーを見つけてしまったりして、

まだ甘かった…ということが多々あり、苦戦しました。

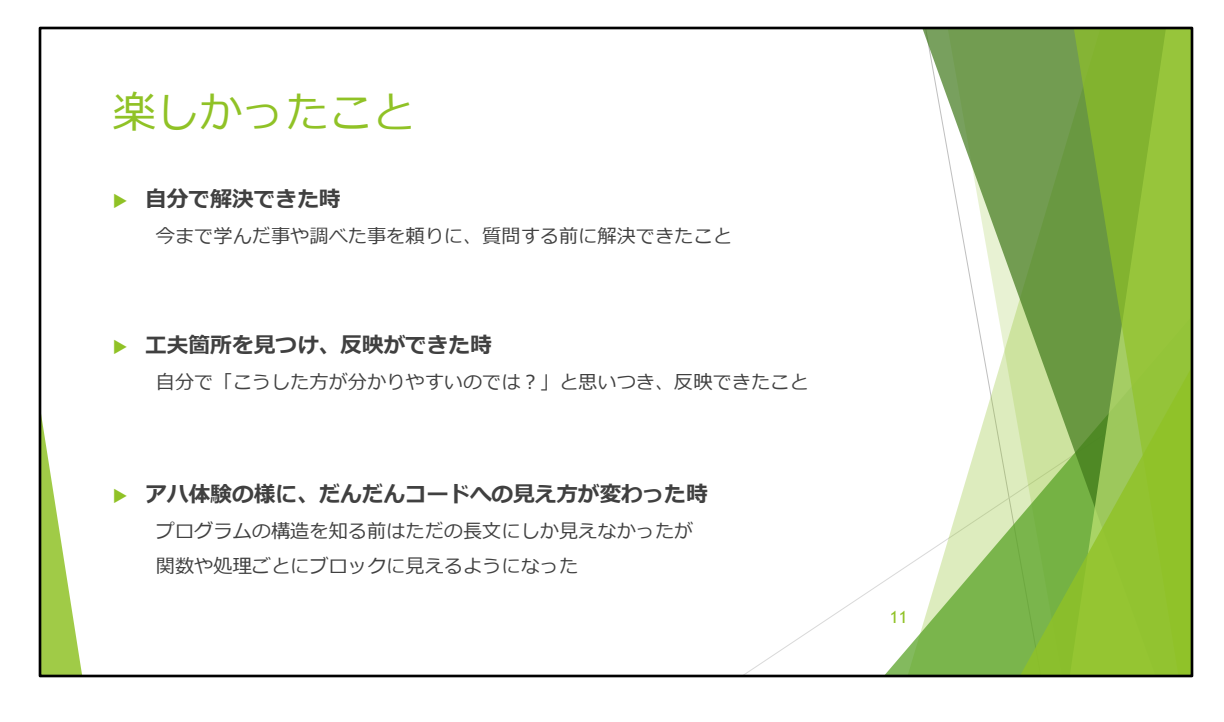

さいごに、Booth対応に携わってみて、楽しかったことを3つあげて話をしめ たいと思います。

・まず一つ目が、

今まで学んだことや調べたことを頼りに、質問をする前に色々試してみて、 自分で解決できた時

・2つ目が、

自分で「こうした方が分かりやすいのでは?」と工夫箇所を見つけ、反映が できた時

・3つ目が、

プログラムの構造を知る前はただの長文にしか見えなかったのが、アハ体験 の様に、だんだん関数や処理ごとにブロックに見えるようになったり、コー ドへの見え方が変わった時

になります。

TA業務の根幹にもなるかと思いますが、「解決」「工夫」「成長」を自覚で

きる場面があり、苦戦した部分もありましたが、すごく楽しいと感じました。

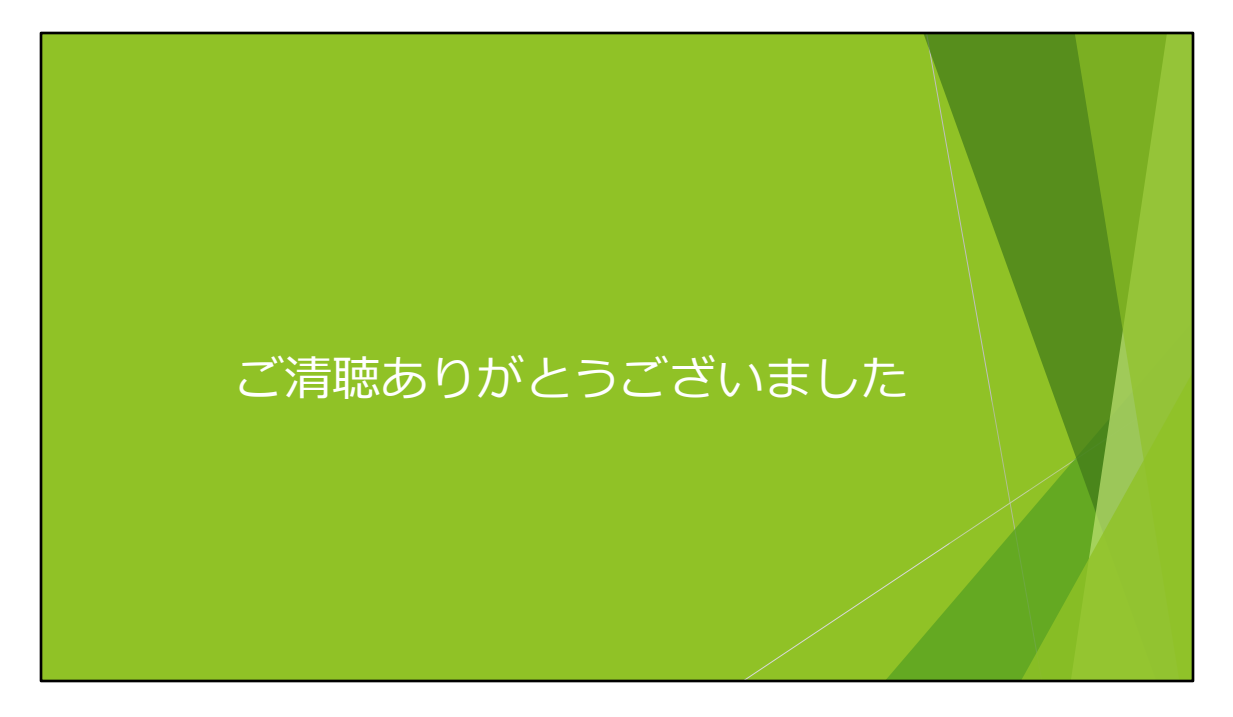

以上で**「BOOTH対応の新人の取り組み」**についての紹介を終わります。

ご清聴ありがとうございました。